**Modalidade do trabalho**: Relato de Experiência (de 02 a 05 páginas) **Eixo Temático**: Matemática, Engenharia, Transporte e Edificações

## **MATH GO – O JOGO DE MATEMÁTICA PARA PREPARAÇÃO PARA O ENEM<sup>1</sup>**

## **Edson Luiz Padoin<sup>2</sup> , Marcelo Maroski<sup>3</sup> , Ana Carolina Prante<sup>4</sup> , Peterson Cleyton Avi<sup>5</sup> , Lecir Dalabrida Dorneles<sup>6</sup> , Claudia Piva<sup>7</sup> .**

<sup>1</sup> Trabalho desenvolvido no projeto de extensão Desenvolvimento e Implementação de Software Educacional para a Área de Matemática (DISEAM)

- 2 Professor do curso de Ciência da Computação da UNIJUÍ
- 3 Bolsista PIBEX, aluno do curso de Matemática, da UNIJUÍ.
- 4 Bolsista PIBEX, aluno do curso de Ciência da Computação, da UNIJUÍ.
- 5 Professor do curso de Matemática da UNIJUÍ.
- 6 Professora do curso de Matemática da UNIJUI
- 7 Professora do curso de Matemática da UNIJUI

Trabalho desenvolvido no projeto de extensão Desenvolvimento e Implementação de Software Educacional para a Área de Matemática (DISEAM)

#### **INTRODUÇÃO**

MoEduCiTec

Mostra Interativa da Produção Estudantil em Educação Científica e Tecnológica O Protogonismo Estudantil em Foco

> O jogo Math Go foi desenvolvido pensando nos alunos que estão se preparando para fazer o Exame Nacional do Ensino Médio (ENEM). Ele apresenta exercícios de diferentes conteúdos do ensino médio que podem ser abordados no exame, conforme o nível do aluno. Qualquer aluno pode entrar e fazer um cadastro para começar a jogar.

> O formato escolhido para o Math Go foi de site, pois assim, mais pessoas e plataformas poderiam ser alcançadas. O site possibilita a utilização do jogo em aulas e exercícios de estudo em computadores, assim como o aulo pode jogar no celular em momentos alternativos, sem acesso ao computador. O formato de site também possibilita a utilização do jogo independente do sistema operacional que o aluno estiver usando.

> O modelo de jogos de perguntas e resposta é bastante popular e se tornou um formato interessante também para a televisão. E um programa bastante conhecido no Brasil produzido neste molde foi o Show do Milhão, no qual as pessoas respondiam a questões com várias alternativas. Conforme iam acertando as perguntas, o participante recebia mais dinheiro e as perguntas ficam mais difíceis, até o prêmio final de 1.000.000 de pontos.

> Para o desenvolvimento da aplicação do jogo, foi escolhia a linguagem de programação PHP, juntamente com o framework CodeIgniter para facilitar a codificação do código. Outra vantagem são as ferramentas que fazem parte dele para conexão ao banco de dados, configuração de rotas e modelo MVC, que tornam mais práticos o desenvolvimento e manutenção do código.

> O SGBD escolhido, para o gerenciamento do banco de dados, foi o Mysql, sendo ele um banco da dados open source e, atualmente, um dos mais utilizados do mundo. Ele também tem uma grande afinidade com o próprio PHP, o qual já possui função de integração nativamente com o Mysql.

> Outra vantagem é a vasta utilização do PHP e do Mysql, indicando que as ferramentas são confiáveis, e, que suas grandes comunidades, podem ser fonte de suporte no desenvolvimento de sistema e correção de bugs.

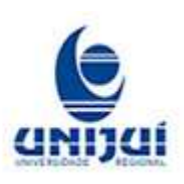

**Modalidade do trabalho**: Relato de Experiência (de 02 a 05 páginas) **Eixo Temático**: Matemática, Engenharia, Transporte e Edificações

Para instalação do ambiente de desenvolvimento foi utilizado Wamp, que oferece suporte para o PHP e o Mysql, assim como o Apache, interpretador do PHP. Outra ferramenta que companha o Wamp é o PhpMyAdmin, utilizado para o gerenciamento no banco de dados.

Para a realização deste trabalho, na primeira fase, o banco de dados foi modelado cfe apresentado na Figura 1. Ele foi projetado pensando também na expansão do jogo para plataformas mobile.

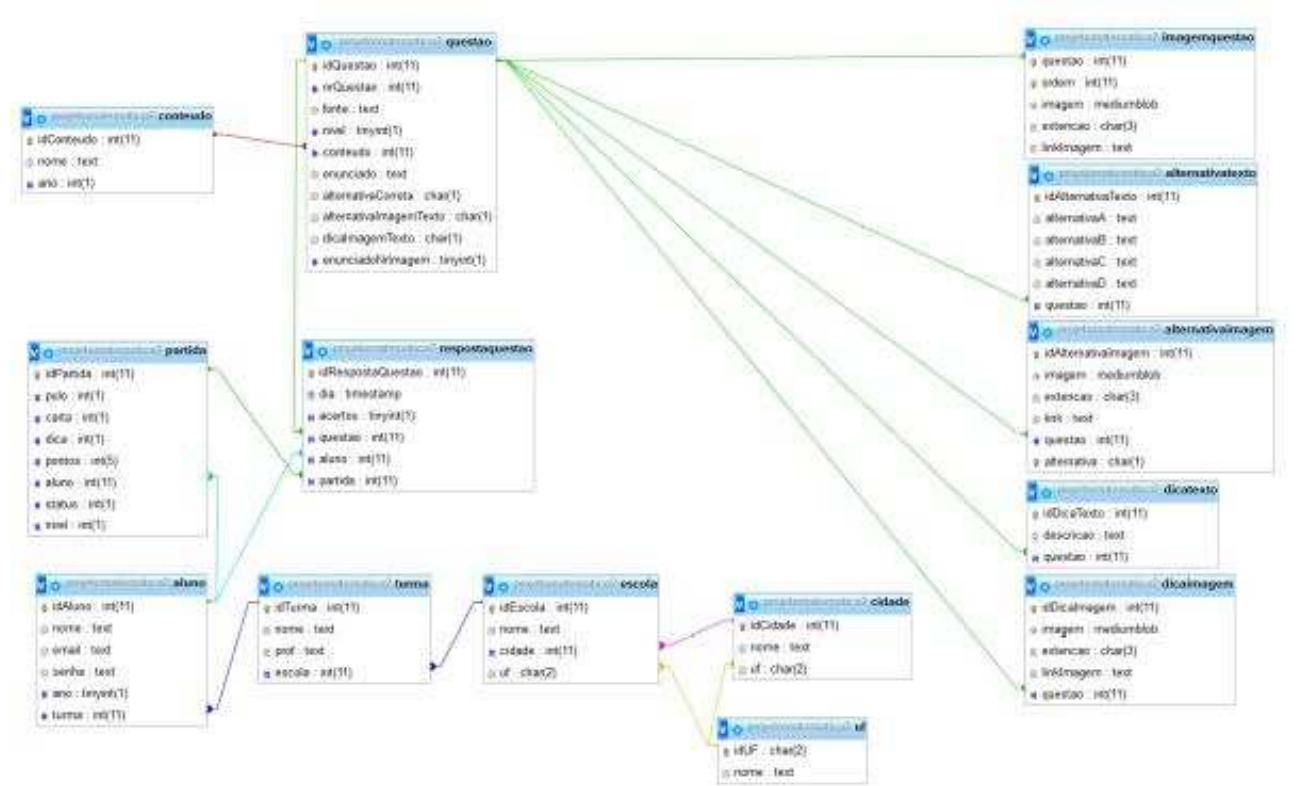

Figura 1 - Representação das tabelas do banco de dados

No banco de dados são armazenados dados como dados básicos dos usuários, como nome, e-mail e senha, para o acesso ao sistema, e a escola onde estuda, assim como a cidade onde a escola está localizada.

Para o jogo, o banco de dados armazena 1000 questões, com suas respectivas alternativas e dicas. As imagens que pertencem a cada questão tão estão sendo salvas no banco de dados. Esta forma de armazenamento foi escolhida devido a sua praticidade de gerenciamento e migração, caso preciso.

# **LÓGICA DO JOGO**

Cada partida do aluno é registrada, com sua pontuação, o tipo de finalização da partida (ganhar, perder ou desistir), e as questões respondidas. As questões já respondidas são gravadas para que ao selecionar as perguntas na próxima partida, elas não sejam selecionadas novamente, assim, o aluno responde penas uma vez cada questão.

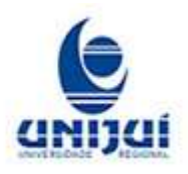

#### Mostra Interativa da Produção Estudantil em Educação Científica e Tecnológica O Protogonismo Estudantil em Foco

**Modalidade do trabalho**: Relato de Experiência (de 02 a 05 páginas) **Eixo Temático**: Matemática, Engenharia, Transporte e Edificações

Na primeira vez que o aluno joga, ele informa em qual série ele estuda, e a partir deste dado são selecionadas as questões aleatoriamente para que o aluno responda. Os anos anteriores também são considerados nas seleção de questões. Por exemplo, um aluno do 2º ano responderá questões do 1º e 2º anos, um aluno do 3º ano, responderá questões do 1º ao 3º anos.

Os alunos também podem utilizar ajudas durante o jogo, como pulo, dica e cartas. O pulo da direito a pula uma questão. A dica apresenta uma pista para facilitar a resolução da questão. A carta elimina de uma a três alternativas da questão. Todas as ajudas podem ser utilizadas apenas uma vez por partida.

O jogo pode terminar de três maneiras diferentes. Durante a partida o aluno pode desistir do jogo, e permanecer com a pontuação já conquistada. Quando o jogador erra alguma questão, ele perde o jogo e permanece com apenas metade dos pontos já conquistados. Caso o aluno acerte as 16 peguntas, ele ganha 1.000.00 de pontos e ganha o jogo.

### **RESULTADOS E DISCUSSÕES**

O sistema possui duas partes, o gerenciamento, no qual é possível fazer o gerenciamento das questões, e o jogo, o qual os alunos possuem acesso e podem jogar.

No gerenciamento temos acesso a algumas informações do sistema, como quantas questões já foram cadastradas e quantas escolas. É possível também acessar as telas de lista de questões e lista de escolas.

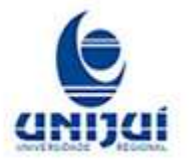

MoEduCiTec

Mostra Interativa da<br>Produção Estudantil em<br>Educação Científica e<br>Tecnológica O Protogonismo Estudantil em Foco

**His** 

#### **Modalidade do trabalho**: Relato de Experiência (de 02 a 05 páginas) **Eixo Temático**: Matemática, Engenharia, Transporte e Edificações

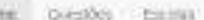

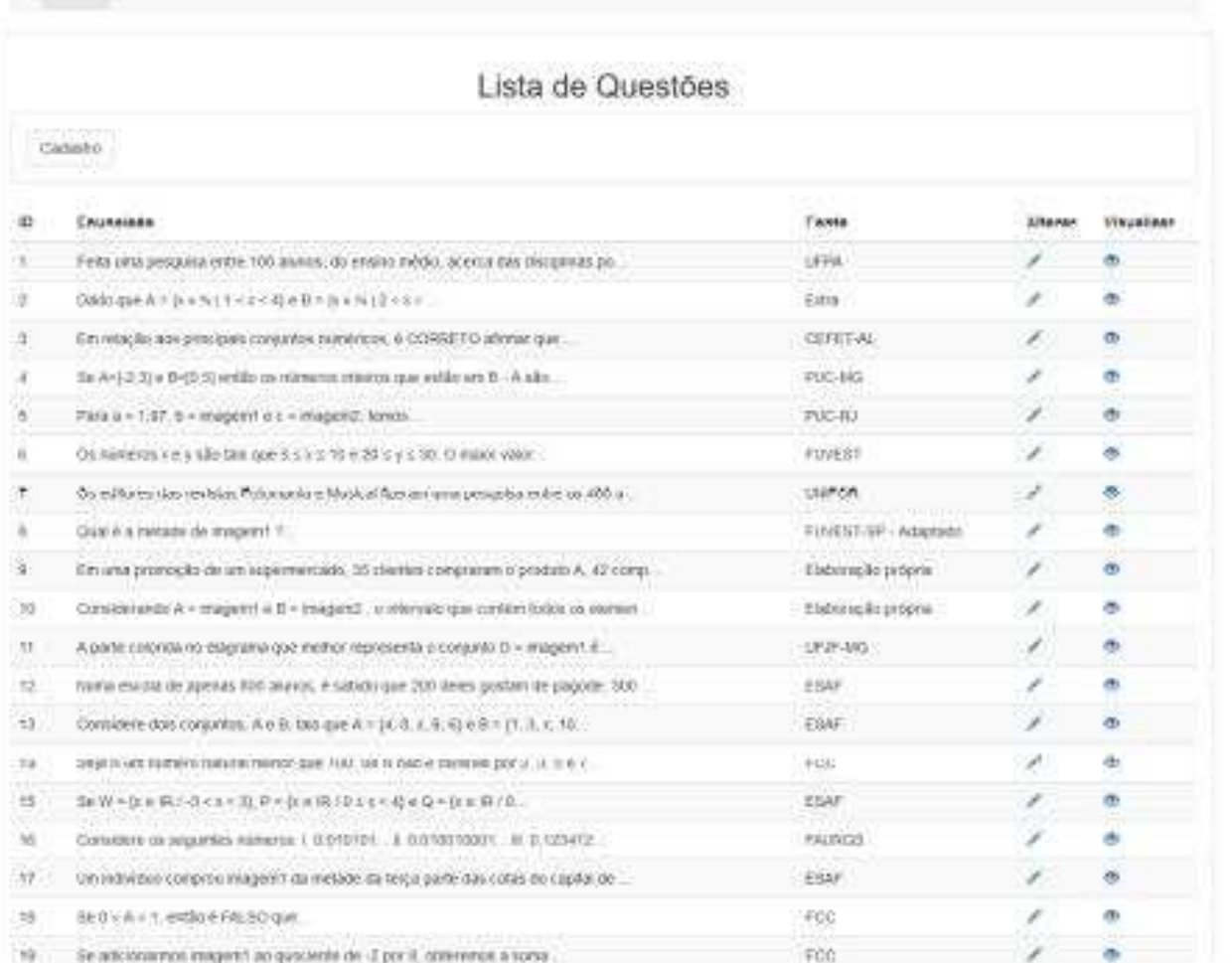

Figura 2 - Tela da lista de questões

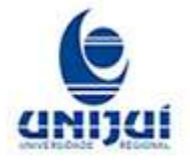

MoEduCiTec

Mostra Interativa da<br>Produção Estudantil em Educação Científica e Tecnológica O Protogonismo Estudantil em Foco

> **Modalidade do trabalho**: Relato de Experiência (de 02 a 05 páginas) **Eixo Temático**: Matemática, Engenharia, Transporte e Edificações

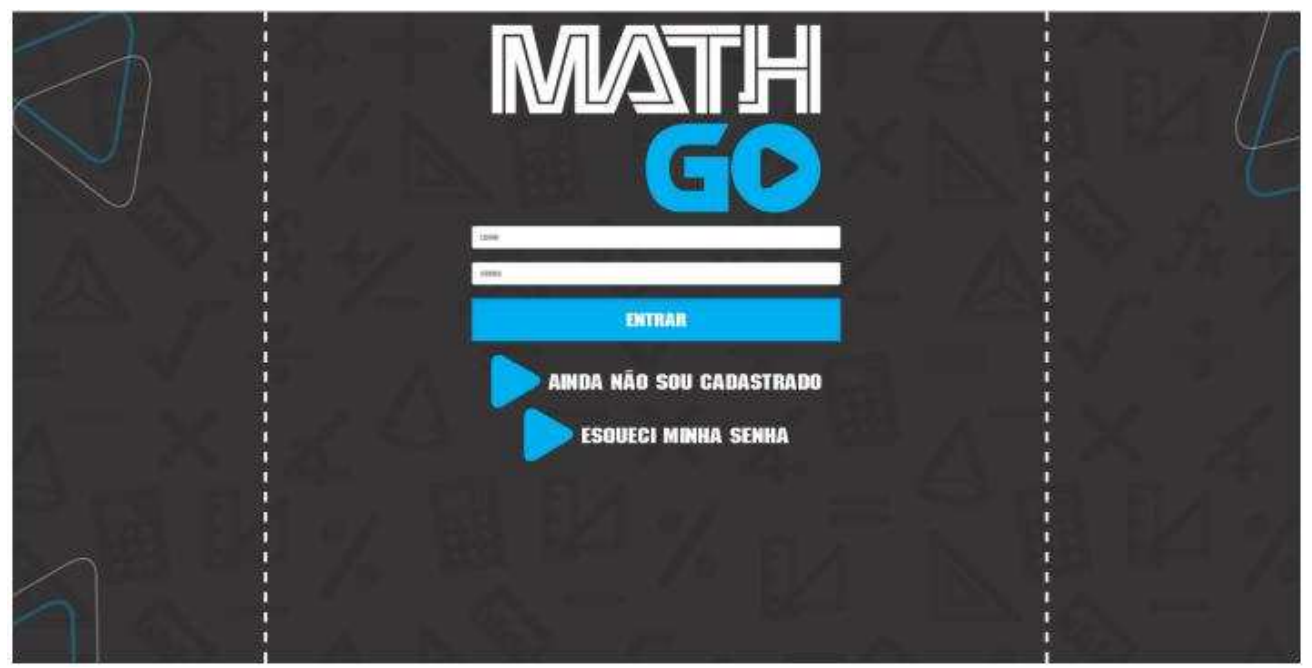

Figura 3 - Tela de login do jogo

Ao fazer login no jogo, ele é redirecionado para o menu principal, que da acesso a uma nova partida, ao ranking de jogadores e as regras do jogo.

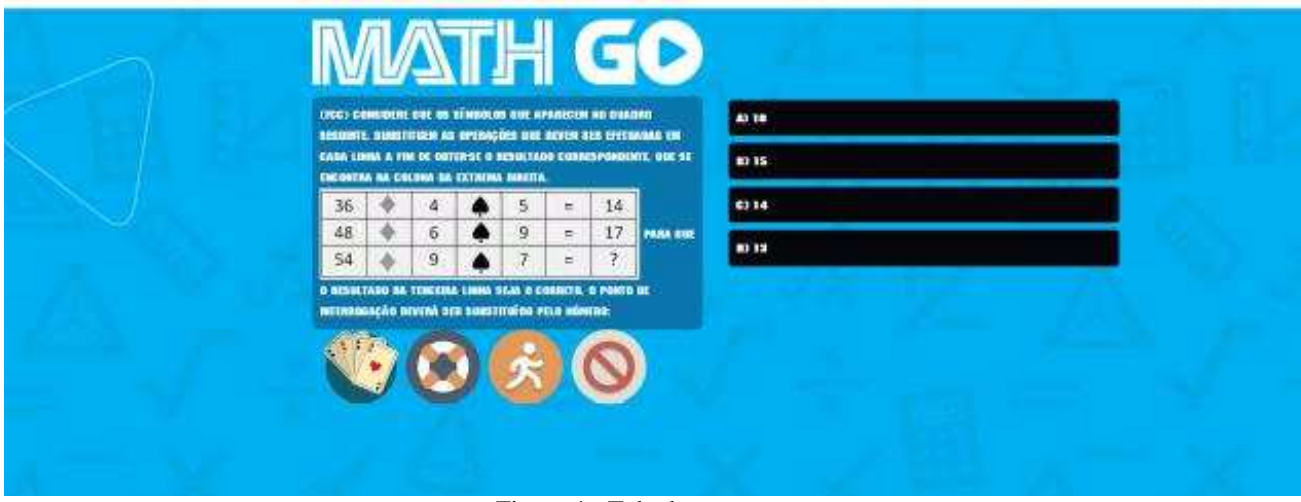

Figura 4 - Tela de perguntas

## **CONSIDERAÇÕES FINAIS**

Atualmente a lógica do jogo está em funcionamento e todas as questões já estão cadastradas. A próxima fase serão os testes com diferentes pessoas, e a implementação do cronômetro.

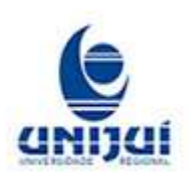

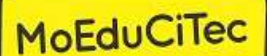

**Modalidade do trabalho**: Relato de Experiência (de 02 a 05 páginas) **Eixo Temático**: Matemática, Engenharia, Transporte e Edificações

Um novo layout para o jogo também está em fase de implementação, faltando algumas telas para a finalização. Outro aspecto que está sendo previsto é a responsividade do layout, para que o jogo possa ser jogado em celulares de forma satisfatória da mesma forma que é jogado em telas maiores de computadores.

## **AGRADECIMENTOS**

Agradecemos à universidade pelo edital PIBEX/UNIJUÍ 2017.

### **REFERÊNCIAS BIBLIOGRÁFICAS**

The PHP Group, PHP: Hypertext Preprocessor. Disponível em <www.php.net>. Acesso em: 02 jul. 2017.

British Columbia Institute of Technology, CodeIgniter Web Framework. Disponível em: <www.codeigniter.com>. Acesso em: 02 jul. 2017.

Oracle Corporation, MySQL. Disponível em: <www.mysql.com>. Acesso em: 02 jul. 2017.

Romain Bourdon, WampServer, la plate-forme de développement Web sous Windows - Apache, MySQL, PHP. Disponível em: <www.wampserver.com>. Acesso em: 02 jul. 2017.

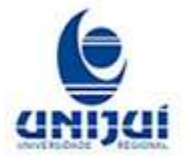